**Your CID**

When you are registered at Imperial you will be given a CID number. This number is unique to you and is used to identify you in Imperial's

main administrative systems.

**Your account**

You can activate your Imperial account either

on campus or remotely.

**• On campus:** Log in to a campus computer

using the following details:

**Username:** activate **Password:** Activate! **• Remotely:** Search 'activate account' on the Imperial website and follow the instructions.

**Your email**

We provide all students and staff with an Office 365 account. You can access your account at **<office.imperial.ac.uk>**.

To log in you will need to use your Imperial username followed by **@ic.ac.uk** and your Imperial password. Remember to create

a secure password!

To print, scan or photocopy documents use your Imperial ID card on any of our printers in Imperial libraries and departments.

When using O365 all your data is stored in the Cloud. This offers a huge amount of free storage – up to five terabytes – equivalent to 200 days of video, or 85,000 hours of music. Other non-GDPR compliant storage options are not allowed. Search 'Saving my files' on the Imperial website or contact ICT for advice Staff and students can access Imperial<br>if you are unsure where to store your work.

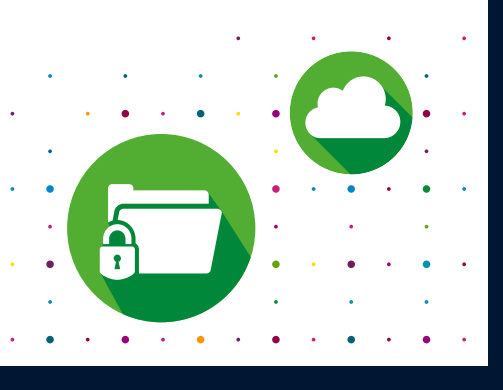

When you print a document it is sent to a common print queue. You can collect it from any touch card printer your Imperial ID card gives you access to.

Alternatively, rather than printing documents you can send to 'print' to OneNote, which means they don't print out but are saved to your personal OneNote notes. Just select 'OneNote' when sending something to print.

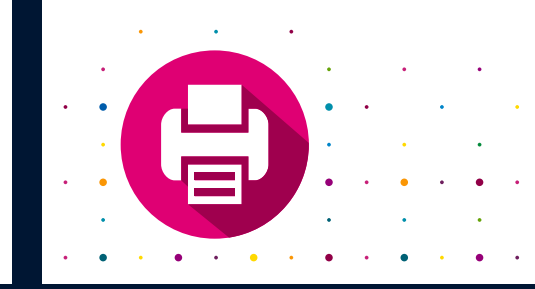

**ICIS**

Imperial College Information Systems (ICIS) gives access to Imperial's main finance, HR, grants and student administration systems. All full-time members of staff are automatically given access to ICIS and the

following self-service options: **• My Payslips** allows you to view your

monthly payslip online.

**• My Details** enables you to amend your

personal details online.

**• My Training** lets you browse and register

for training courses.

*Charles Communication* 

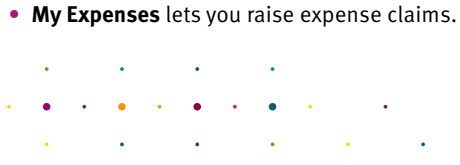

All data and information at Imperial must be stored securely.

services and systems such as email, Blackboard, Panopto, O365 and library journals at any time, from anywhere.

Some services require you to be connected to an Imperial network in order to access them. Search 'remote access' on the Imperial website for detailed instructions on accessing these services when working remotely.

Working remotely is easy with O365. Microsoft Teams allows you to join meetings remotely. All O365 apps can be accessed from any device once set up.

Your Imperial account gives you access to our information systems and services. It is your responsibility to keep your password safe and secure. In the wrong hands, your account could be used to access personal data or other sensitive information.

To prevent this, we recommend that you:

- **Do not share your password** with anyone **•** Make your password **more than**
- **12 characters**
- **Use a phrase** e.g. "Thanks4thememories" – it's long but still easy to remember
- **Don't reuse passwords** across multiple systems/websites
- **Don't use weak passwords** such as 'Imperial123'

You can find tips on keeping safe online on our Be Secure web pages.

All new staff must complete the ICT Security Awareness course on Blackboard.

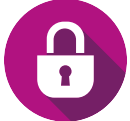

Staff and students can use **Imperial-WPA Wi-Fi**. To log in use your Imperial login details as usual.

**Search:** Wi-Fi on the Imperial website for further instructions.

#### **Use the internet in your halls**

You can connect to the Imperial WPA Wi-Fi network in your halls, or connect using an ethernet cable. Once plugged in, open a browser and follow the registration steps.

It is important that you do not connect your own wireless router to avoid interference with the Imperial Wi-Fi.

**Let's start with the basics…** 

#### **Printing**

**For staff**

## **The Cloud and GDPR**

## **Accessing services remotely**

#### **Your responsibility to Be Secure**

#### **Wi-Fi**

The Research Computing Service (RCS) provides access to powerful computing resources, expert consultancy and training for all researchers.

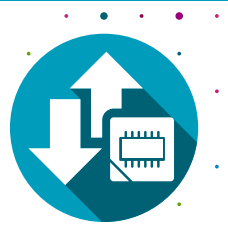

If you need high throughput, AI or high-end computing to support your research, or any assistance with resource computing this team can help. Search for RCS on the Imperial website.

Research computing and data science training courses are available to graduate students – search research computing graduate school on our website.

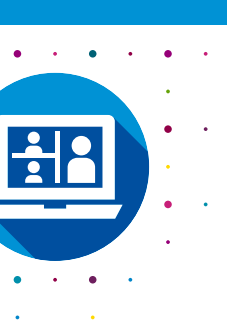

#### **Are you a researcher?**

To access your academic timetable online, search "timetabling" on the Imperial website.

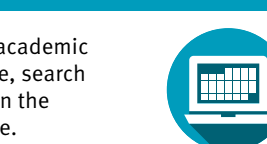

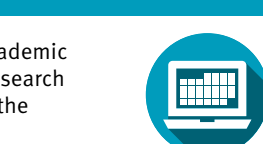

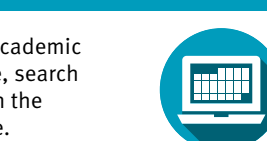

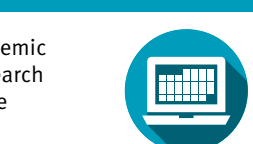

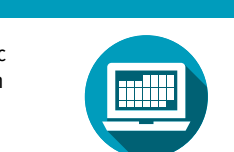

### **Timetabling**

We offer staff and students a wide range of free and paid-for software to support you with your work.

You can also download software from the Imperial Software Hub, for more information on how to do this visit our Software Hub webpages.

### **Software**

**Blackboard**

Blackboard is one of Imperial College London's virtual learning environments and is used to teach courses and store materials online.

Blackboard enables you to:

**•** Deliver course materials (including text, images, videos and audio files) **•** Set and take quizzes and surveys **•** Set and receive assignments

**•** Communicate through online discussion **•** Track progress and manage grades **•** Provide and receive feedback.

For access and guides to use both Panopto and Blackboard, search 'new student ICT' on our web pages for all the info and help

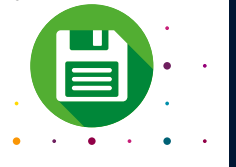

you need.

#### **Recording lectures**

*Committee Committee Committee Committee Committee Committee Committee Committee Committee Committee Committee* 

We use a system called Panopto for recording lectures and presentations. Panopto simultaneously records audio, video and presentations (e.g. Microsoft PowerPoint). The recording can be shared in a variety of ways during or after the presentation.

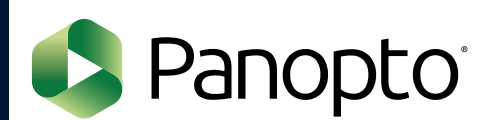

#### **For studying**

ICT is here to support you as you study or work at Imperial. This guide will help you understand the services we offer, about working securely, and how to get connected.

We also expect all staff and students will use our systems securely and safely. To help, we offer guidance and training about online security; just search 'Be Secure' on our website.

# **Welcome to Imperial College London**

Office 365 (O365) gives you the full suite of Microsoft programmes which covers all your office and study needs. In addition to the usual Microsoft Office apps, such as Word, Excel, PowerPoint and OneNote, Office also has collaboration tools like Teams and Viva Engage. You can use O365 across all your devices so you can work from whichever device you wish.

We use O365 at Imperial because it is secure and offers the best tools for working collaboratively across teams.

#### **We use Office 365 at Imperial**

### **O365 is free to all Imperial staff and students. To install it or learn more search 'O365' on our web pages.**

#### **Working together**

**Teams** is a secure, shared workspace for conversations, file storage, and real-time collaboration on shared documents. You can share documents and files with others, be they internal to Imperial or external. Teams allows you and others to edit together in real time, or separately, with no hassle over version control.

**Viva Engage** is a communications and social platform. Stay in touch with others, start conversations, share and collaborate within groups organised by structure, topic, or project. Set up public and private groups securely.

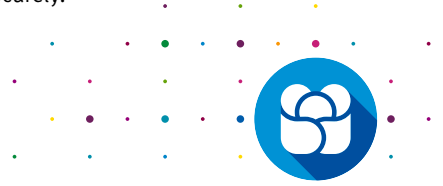

## **Any questions?**

**More information and help** on ICT services is available through the ICT web pages at **[imperial.ac.uk/ict](http://www.imperial.ac.uk/ict)**.

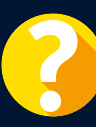

**Ask** is your go-to website for logging queries and seeking support from key administrative departments across Imperial. To ask a question go to **[imperial.ac.uk/ask](http://www.imperial.ac.uk/ask)**.

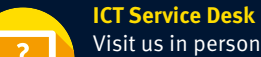

#### Visit us in person on the ground floor at the Abdus Salam Library and White City. We are open Monday-Friday, 08.30–17.30 (excluding closure days).

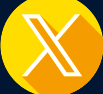

**X** Follow us **[@TheServiceDesk](https://twitter.com/TheServiceDesk)** 

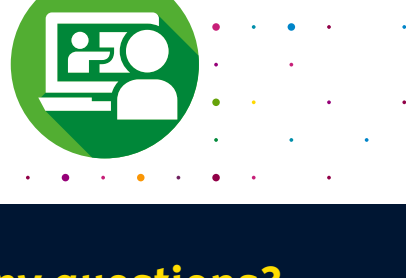

# **Blackboard**

for IT news and top tips!

**SharePoint** helps you share and collaborate with colleagues internally and externally. Much like an intranet, you can set them up for entire departments or small groups, and easily store and share documents on our SharePoint site.

#### **Phones**

We use Teams for meetings, calls and messaging. Staff can request a Teams telephone number from your Departmental Telecoms Representative.

Students and staff get access to personal cloud-based storage on OneDrive for Business. This means you can access your files from anywhere and anytime on any device.

### **Saving my files**

**Online:** Ask an IT question at **[Imperial.ac.uk/ask](http://www.imperial.ac.uk/ask)** 

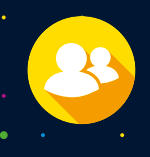

**By phone:** 

**0207 594 9000**  or **49000** from a campus phone

**In person:** 08.30–17.30 Monday–Friday in the Abdus Salam Library and White City

**For more information** Search 'ICT' on the Imperial website

### **Or contact ICT**

**Opening hours:** 08.30–18.00, Monday to Friday

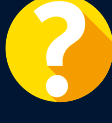

## as you work or study at Imperial

## **Imperial College** London

# **How ICT can help you**

Access to software couldn't be easier with ICT's Software Hub, a free, online software streaming service for Imperial students and staff. The Software Hub provides a wide range of subject-specific software which can be accessed at any time and from anywhere as it is streamed from Imperial.

For more information and access visit: **[imperial.ac.uk/ict/software-hub](http://www.imperial.ac.uk/ict/software-hub)**

#### **Free software to help you study**

There are tools to help you with everything from referencing and reading to planning and procrastination. Login to the Software Hub and look for 'Inclusive technology' under Categories.

#### **Software and Hardware for staff**

Staff can purchase hardware and software from ICT's Tech Store. The team can advise you on what computer best suits you and ensure that your machine is set up with the Imperial build. For more information contact the ICT Service Desk.

#### Some of the software available is:

- Adobe Creative Suite
- Matlab
- Solidworks
- ArcGIS
- SPSS
- LabVIEW

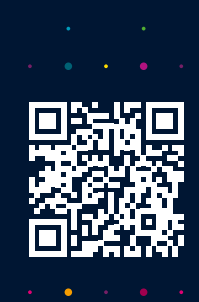

navigate around. **The Office 365 version is called the 'waffle' and you can use that to take you** 

**back to your most frequently used apps at any time. If you want to simultaneously**  $\blacksquare$  open another app then just right click and choose to open it in a new tab.

Getting into O365 is easy, you already are! However most people just stick to using email and miss out on all the other programmes. Here is how to log on to the full suite of programmes; Word, Teams, PowerPoint and SharePoint, plus many, many more.

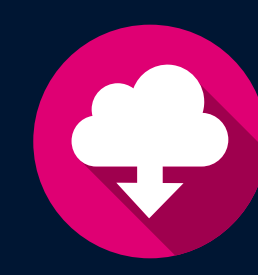

# **Logging in to Office 365**

# **Software Hub**

- 
- 

# **Be Secure**

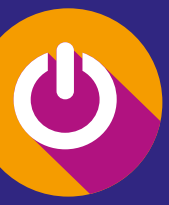

## **Encrypt sensitive data**

Encrypting data makes the information unreadable, so it can only be read using a secret key to unlock it, called decryption. Data encryption can be applied to stored data (on computer drives or removable media) and data shared via networks. Guidance to do this is on the ICT website.

## **Scam emails (phishing)**

Phishing emails are an attempt to con you into revealing personal or sensitive information. They also spread malware via emails; if you open them they can infect your computer. A simple rule is: do not click on any links that you're not sure about. If you do receive such an email, please report it to the ICT Service Desk.

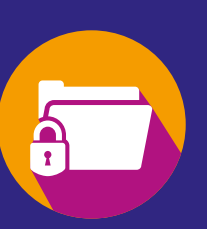

You will be used to the 'hamburger' menu when using a website to help you

## **Regular reboots are good**

Computer security software is only as good as its last update. And contrary to popular belief, Macs are just as susceptible to viruses and malware. So, regardless of the make of your computer reboot it regularly to keep viruses out.

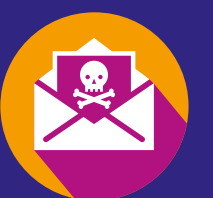

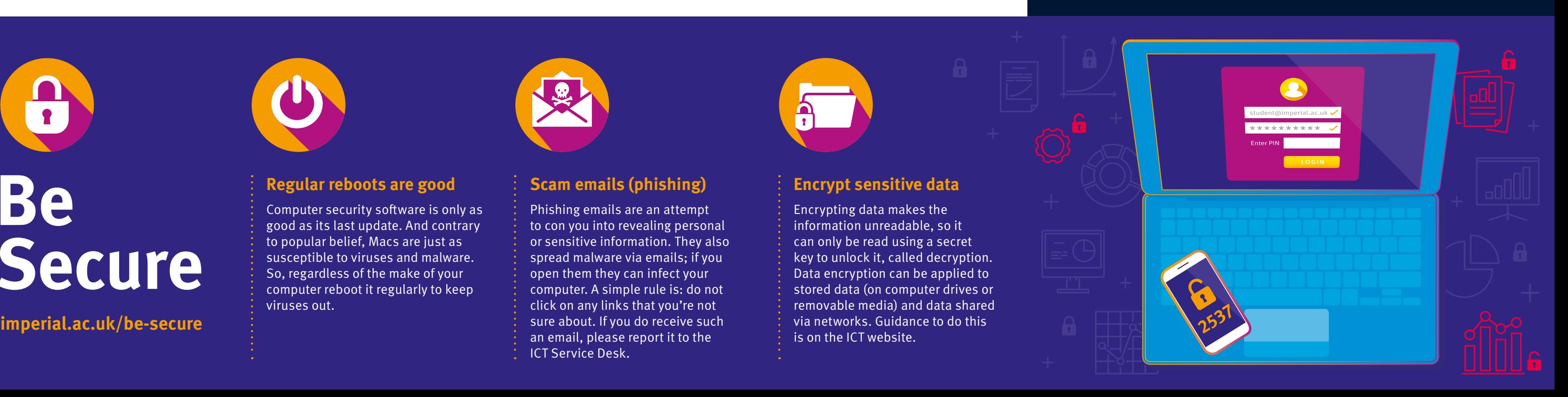

## **[imperial.ac.uk/ict/software-hub](http://www.imperial.ac.uk/ict/software-hub)**

**Open a web browser**  (Edge, Chrome, Firefox or Safari)

**Go to office.imperial.ac.uk Enter your username@ic.ac.uk** (note, not @imperial.ac.uk) **It'll then ask for your Imperial password, so enter that. And you're in! Now you'll see a screen with all the main applications laid out.**  M BI 1 **If you can't see what you are looking for then check the "Explore all your apps" option. Download the applications you'll use** 

**most to your desktop. For Imperial-built devices – ICT will** 

**upload these automatically as an opt-in.**